# Transformace v rovině

#### Příklad 1

Zobrazte písmeno F nebo jiný rovinný obrazec a pokuste se na něm provést níže znázorněné transformace (osová souměrnost, středová souměrnost, rotace, rotace složená s posunutím, afinita).

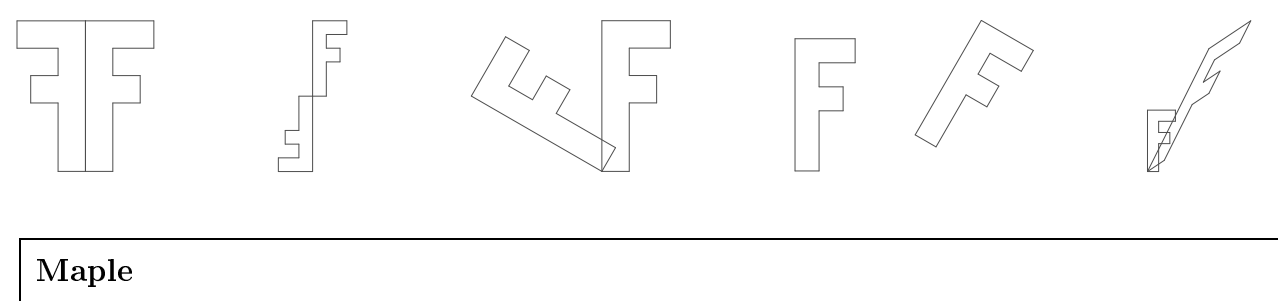

Rovinný obrazec chápeme jako n-úhelník a tak ho definujeme vektorem jeho vrcholů: > F:=[F1,F2,F3,F4,F5,F6,F7,F8,F9,F10,F1℄:

Znázorníme ho pomocí následujících příkazů z knihovny plots:

```
> FG:=pointplot(F,style=line,thi
kness=3,
olor=red,axes=none):
```

```
> display(FG,s
aling=
onstrained);
```
Transformaci bodu  $X$  v rovině provedeme pomocí matice lineární transformace  $M$  a vektoru posunutí 1 takto:  $\overline{X} = M\overline{X} + I$ . Provedine například rotaci kolem počatku o únel  $\frac{2}{3}$  a nasledné posunutí definované vektorem  $\vec{T} = (3, 2)$ . Nejprve definujeme matici rotace jako funkci parametru (úhlu) t:

> Rot:=t->matrix([[
os(t),-sin(t)℄,[sin(t),
os(t)℄℄);

Potom dosazením za  $t$  vytvoříme matici  $M$  dané konkrétní rotace a definujeme vektor  $T$  daného posunutí:

```
- M: M: Roter (Pilanette Pilanette Pilanette Pilanette Pilanette Pilanette Pilanette Pilanette Pilanette Pila
```
Pro provedení transformace všech bodů obrazce  $F$  použijeme příkaz "map":

```
\mathbf{F} \times \mathbf{F} and \mathbf{F} \times \mathbf{F} and \mathbf{F} \times \mathbf{F} and \mathbf{F} \times \mathbf{F}
```
Transformovaný obrazec  $FRT$  spolu s původním  $F$  zobrazíme známým způsobem:

> FRTG:=pointplot(FRT,style=line,thi
kness=3,
olor=red,axes=none):

> display(FG,FRTG,s
aling=
onstrained);

### Příklad 2

**Vrh šikmý vzhůru.** Trajektorie pohybu tělesa vrženého šikmo vzhůru pod úhlem  $\alpha$  ve vakuu má parametri
ké rovni
e

$$
x(t) = v_0 t \cos \alpha, \ y(t) = v_0 t \sin \alpha - \frac{1}{2}gt^2,
$$

kde  $v_0$  je počáteční rychlost tělesa, t je čas a g je tíhové zrychlení ( $g=9.81ms^{-2}$ ). Zvolte si hodnoty  $v_0$  a  $\alpha$  a

a) příslušnou trajektorii zobrazte, potom

b) proveďte animaci pohybu tělesa po této trajektorii (těleso znázorněte barevným diskem).

#### Maple - Kompletní kód řešení příkladu 2:

```
> restart:
```
Definujeme funkci  $S(x, y)$ , jejímž výstupem je černý disk velikosti 250 se souřadnicemi středu  $(x, y)$ . Ten je zobrazitelný příkazem "plots[display]". >  $S := (x, y)$ ->plottools[disk]([x,y],250,color=black);

Parametricky zadáme bodovou rovnici trajektorie  $X(t) = [x(t), y(t)]$ :

>  $X := [v0*t*cos(alpha), v0*t*sin(alpha)-1/2*g*t^2];$ 

Zadáme hodnoty parametrů  $v_0$ ,  $\alpha$ , q (hádanka: Co znamená to "ts"?) >  $v0:=500$ : alpha:=Pi/3:  $g:=9.81$ :  $ts:=floor(2*v0*sin(alpha)/g)$ : Trajektorii zobrazíme jako parametrický graf: > T:=plot( $[X[1], X[2], t=0..ts]$ ):

Obraz vrženého tělesa bude reprezentován proměnnou V. Jeho pohyb podél trajektorie zajistíme příkazem:

> V:=plots[display](seq(S(X[1],X[2]),t=0..ts),insequence=true):

Pak už to všechno jenom zobrazíme

> plots[display](T, V, scaling=constrained);

Po kliknutí na graf se na horní liště objeví řada ikon pro ovládání animace.

## Problém

Znázorněte libovolnou křivku zadanou parametrickými rovnicemi (vymyslete si ji nebo se inspirujte třeba na stránce http://curvebank.calstatela.edu/home/home.htm). Analogicky s příkladem 1 definujte pomocí vektoru bodů libovolný rovinný obrazec (n-úhelník). Potom proveďte animaci pohybu tohoto obrazce podél znázorněné křivky. Obrazec se musí po křivce pohybovat v tečném směru (viz  $Obr.1$ ).

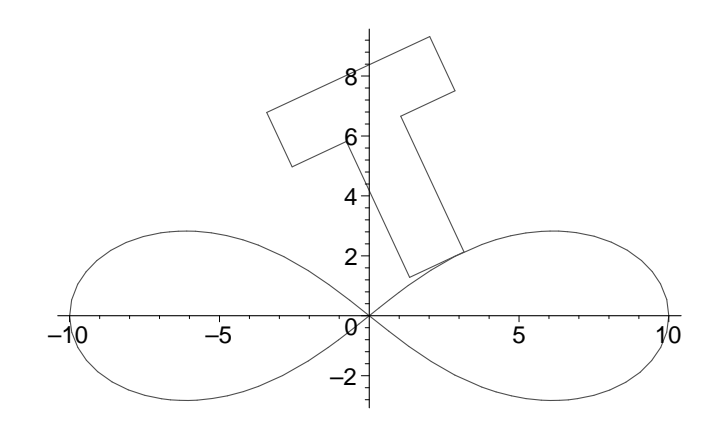

Obrázek 1: Písmeno T klouže po Bernoulliově lemniskátě